## **Managing alerts**

SQL Enterprise Job Manager displays alerts that warn you about the status of your instances and jobs. These alerts depend on alert rules that you can configure and customize according to your needs in the **Alerts Rules** tab.

SQL Enterprise Job Manager has three default alert rules:

- SQL Server instance connection failures
- SQL Server Agent not running
- Job Failures

℗

On the **Alerts Rules** tab you can change the settings of these alert rules, you can create your own new alert rules, enable/disable, or subscribe /unsubscribe to alert rules. The following sections explain in detail how to perform these actions.

Read-only users cannot create/edit or remove alert rules in the **Alert Rules** tab but they can view alert rules' properties and subscribe /unsubscribe to individual or to all critical alert rules.

SQL Enterprise Job Manager monitors and manages your SQL Server agent jobs. [Learn more](https://www.idera.com/productssolutions/sqlserver/sql-server-agent-job/) > >

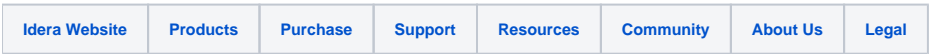